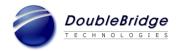

### Release Notes for ROSETTA Phoenix Desktop R5.3.3 Build 1136

Date: June 19, 2017

#### **System Requirements and Supported Configurations**

- Microsoft Windows 7 (32-bit and 64-bit), Windows 8.x (64-bit), Windows 10 (64-bit) and Windows Server 2012 (64-bit, as a Citrix host)
- Microsoft Internet Explorer 9, 10 or 11
- Recommended RAM: 2GB or more

This Release Notes document lists new features, changes, bug fixes that are implemented in R5.3.3 and known issues since the release of R5.3.1.

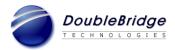

# **ROSETTA Phoenix Desktop R5.3.3**

### **New Features:**

| CR#   | Description                                                                        |
|-------|------------------------------------------------------------------------------------|
| 23776 | The Tracking Table window's columns are sortable when the column header is         |
|       | clicked.                                                                           |
| 23737 | The PDF Links window's columns are sortable when the column header is clicked.     |
| 23691 | The Search Results and Bookmarks Pane's columns are sortable when the column       |
|       | header is clicked.                                                                 |
| 23592 | Phoenix Desktop will verify the status of link targets in the PDF Links window and |
|       | display it in newly added "Status" column.                                         |
| 23591 | The PDF Links window's targets are navigable when the hyperlink is                 |
|       | double-clicked.                                                                    |

## **Bug Fixes:**

| CR#   | Description                                                                       |
|-------|-----------------------------------------------------------------------------------|
| 23832 | A document name that included "doc" erroneously displayed a Word icon instead of  |
|       | the correct icon.                                                                 |
| 23772 | When exporting a report to an Excel file that already exists and is open, the     |
|       | warning message generated did not correctly indicate the issue.                   |
| 23754 | An access violation occurred when a referenced file is accessed in the Cross      |
|       | Reference window after it is opened, closed and reopened.                         |
| 23687 | When documents were opened by the "Open in New Window" option, bookmarks          |
|       | failed to return the appropriate file path and open properly.                     |
| 23679 | The Locate in Windows Explorer functionality failed if the document path          |
|       | contained a comma or equals sign character.                                       |
| 23662 | The Search functionality was slow when searching large submissions and using      |
|       | filter settings.                                                                  |
| 23653 | An EOSError occurred if a search was done with "Include section headings" and     |
|       | Phoenix Desktop is closed.                                                        |
| 23615 | An access violation occurred when there were missing elements in the "admin"      |
|       | portion of the US 3.3 regional.xml file.                                          |
| 23596 | When a backbone file was opened, the message "This is an orphaned file - no entry |
|       | in Table of Contents." was erroneously displayed.                                 |
| 23513 | The XML validation functionality reported an access denied error when accessing   |
|       | the US 3.3 DTD located at                                                         |
|       | http://www.accessdata.fda.gov/static/eCTD/us-regional-v3-3.dtd                    |

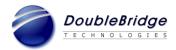

### **Known Issues:**

| CR#                                  | Description                                                                          |  |
|--------------------------------------|--------------------------------------------------------------------------------------|--|
| 23830                                | For Thailand eCTD, the sections nodes under 1.3.1.3 do not display in the correct    |  |
|                                      | subsection number order.                                                             |  |
| 23739                                | The PDF Links window will display the Hyperlink Index in an incorrect order.         |  |
| Carried over from previous versions. |                                                                                      |  |
| 23148                                | An access violation error occurs when following a specific bookmark to an            |  |
|                                      | external document in the same tab.                                                   |  |
| 23143                                | An empty error message box appears when interacting with a document with             |  |
|                                      | annotations after editing and reopening it.                                          |  |
| 22414                                | An access violation error occurs after a few times of Back or Forward operations     |  |
| 22459                                | when opened the target document in the same tab from within external bookmarks.      |  |
| 22091                                | There is no option for an end user to view the more recent document if the target    |  |
|                                      | document is replaced or deleted when following links in a document from within a     |  |
|                                      | new window.                                                                          |  |
| 18915                                | Some tool buttons of the embedded PDF Reader are not accessible if there is not      |  |
|                                      | enough viewing space for the Document View Panel.                                    |  |
| 18773                                | A PDF document's bookmark panel is collapsed in the embedded PDF Reader              |  |
|                                      | even if the PDF setting states to keep it expanded by default (A Foxit PDF Reader    |  |
|                                      | limitation).                                                                         |  |
| 18061                                | There is no vertical scroll bar for the Regulatory Activity View even if the view is |  |
|                                      | crowded with many activities.                                                        |  |
| 16763                                | The mouse wheel doesn't work on Search Results Pane within Phoenix Desktop.          |  |